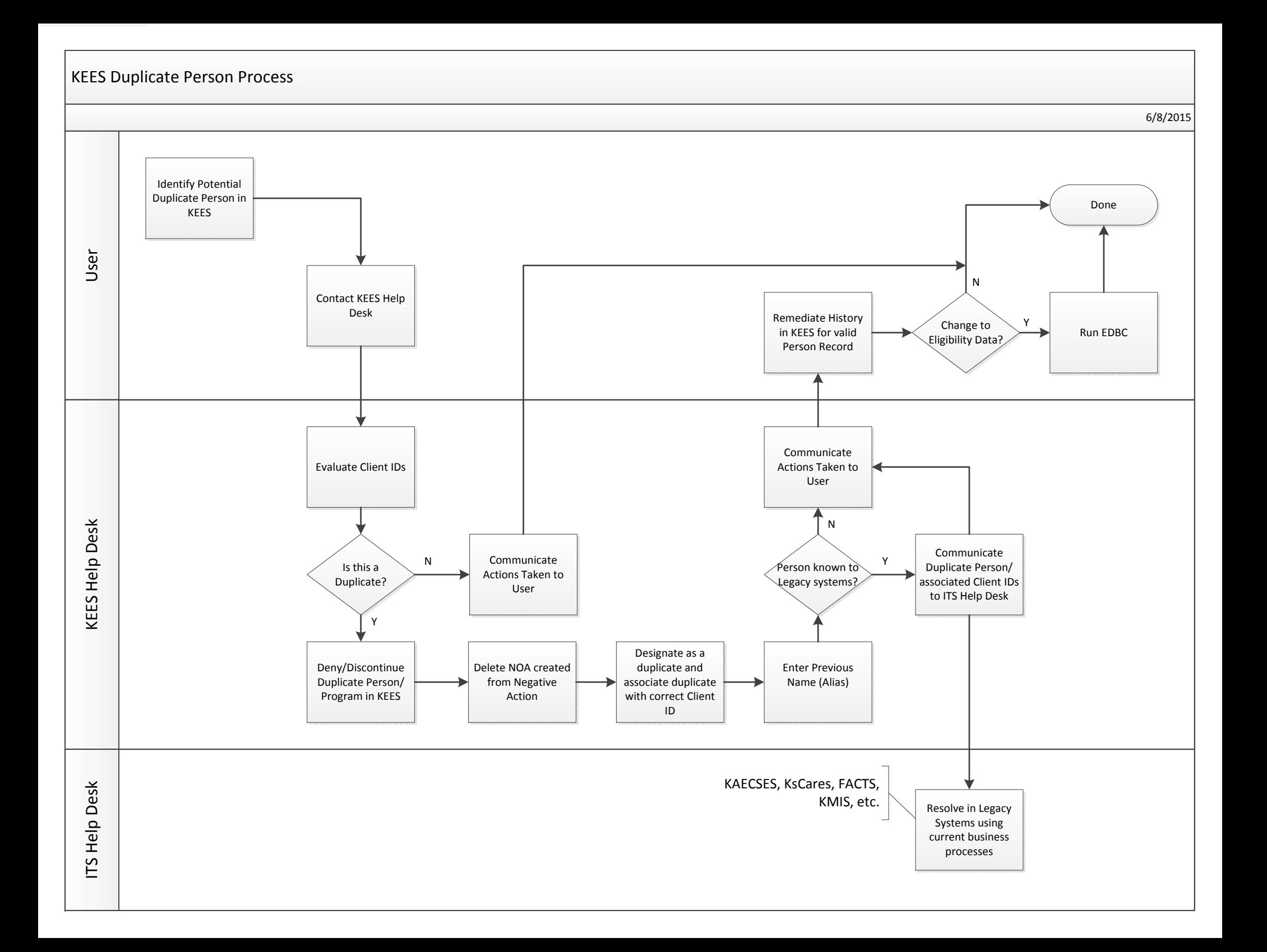

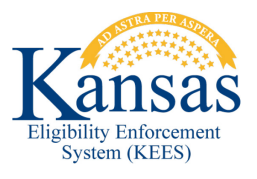

## **Duplicate Person Process Flow**

- Step 1: Identify Potential Duplicate Person in KEES (User)
- Step 2: Contact KEES Help Desk (User)
- Step 3: Evaluate Client ID's (KEES Help Desk)
- Step 4: Is this a duplicate? (KEES Help Desk)

A. No

I. Communicate Actions Taken to User (KEES Help Desk)

B. Yes

- I. Deny/Discontinue Duplicate Person/Program in KEES (KEES Help Desk)
- II. Delete NOA created from Negative Action (KEES Help Desk)
- III. Designate as a duplicate and associate duplicate with correct Client ID (KEES Help Desk)
- IV. Enter Previous Name/Alias (KEES Help Desk)
- V. Person known to Legacy systems? (KEES Help Desk)
	- A. Yes
		- i. Communicate Duplicate Person/associated Client IDs to ITS Help Desk (KEES Help Desk)
		- ii. Resolve in Legacy Systems using current business processes (ITS Help Desk)
		- iii. Continue steps below
	- B. No
- i. Communicate Actions Taken to User (KEES Help Desk)
- ii. Remediate History in KEES for valid Person Record (User)
- iii. Change to Eligibility Data? (User)
	- 1. Yes Run EDBC & Done
	- 2. No Done